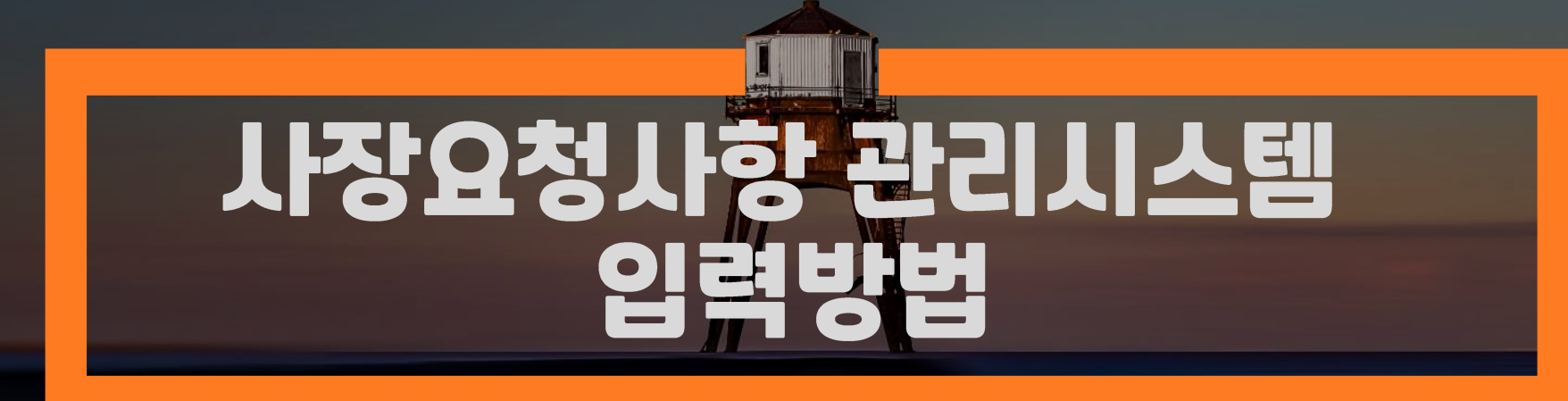

✽ 요청사항 처리 절차, 관리카드 양식 등 세부적 내용은 『사장요청사항 관리지침』 참조

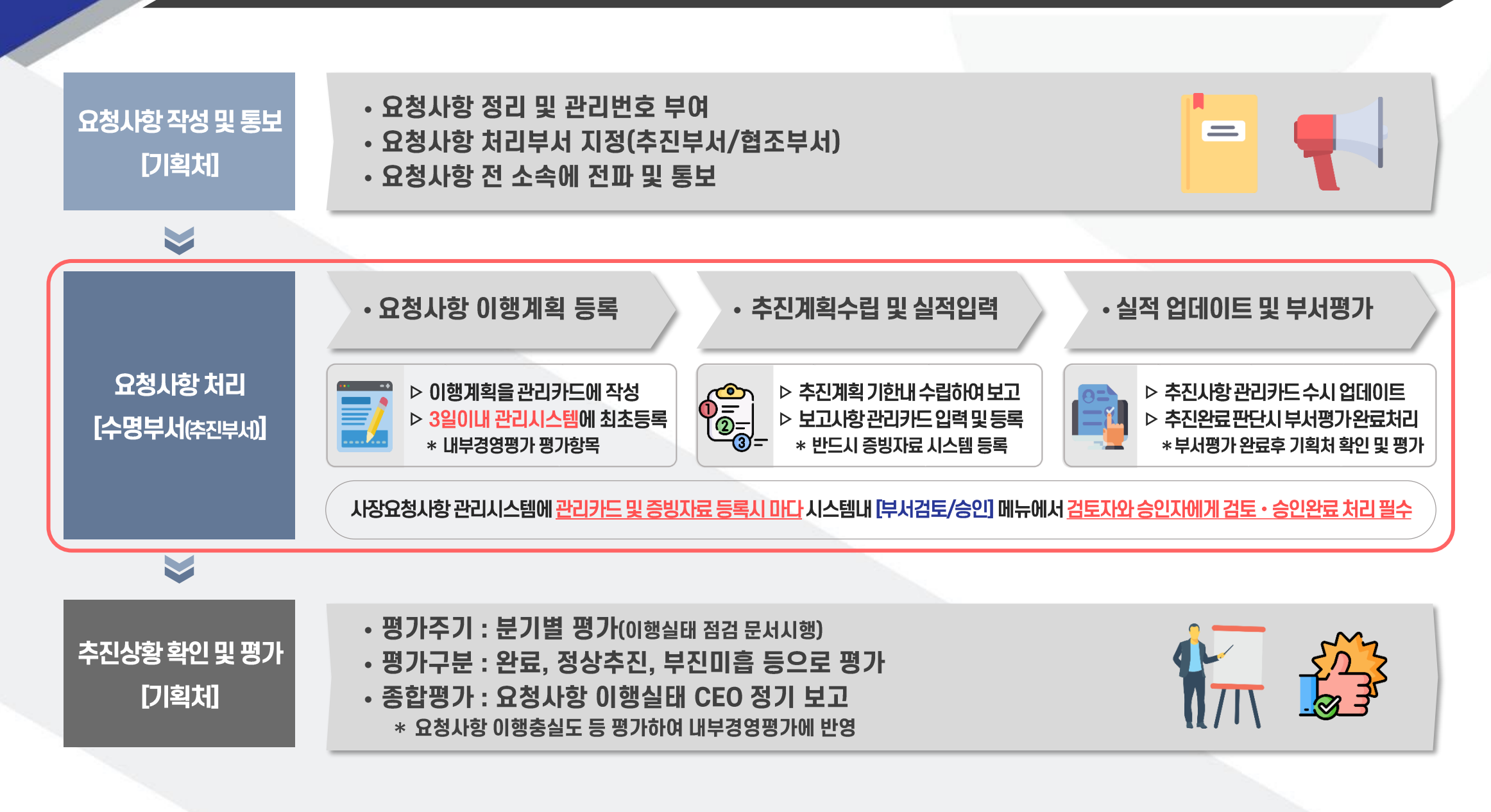

1. 메트로피스 시스템 – 업무PLUS \* \* 반드시 크롬(Chrome)브라우저로 접속!

**Q** 통합검색

Ago

|20개 ッ| ※ >

김란

최진

2021.07.12

2021.07.07

2021.07.06

2021.07.02

2021.06.30

2021.06.29

2021.06.25

2021.06.15

2021.06.15

2020.07.07

2021.07.12

2021.07.12

2021.07.12

2021.07.12

2021.07.12

2021.07.12

2021.07.12

2021.07.12

2021.07.12

2021.07.12

 $-2-$ 

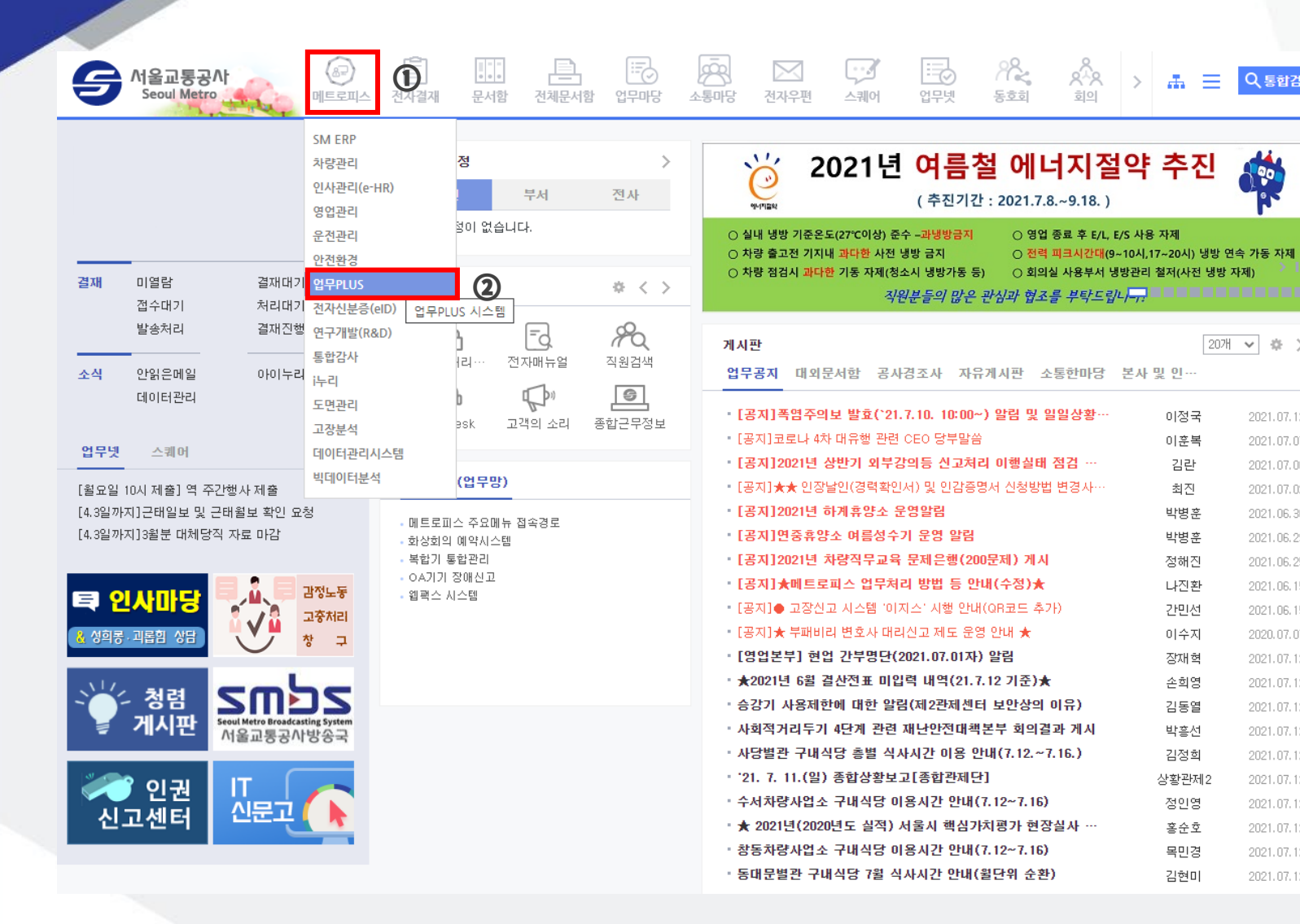

## \* ③ 현시되는 요청사항 목록중에서, 처리할 관리번호 더블 클릭

\* ① (또는 ①′) : 사장요청일자 기간 설정 후, ② 조회 클릭

\* ⓑ부서추진상태: 부서자체평가(완료/추진중) \* ⓒ 평가결과 : 기획처 평가(완료/정상추진/미흡 등)

\* ⓐ추진상태: 결재상태(5페이지결재단계확인참조)

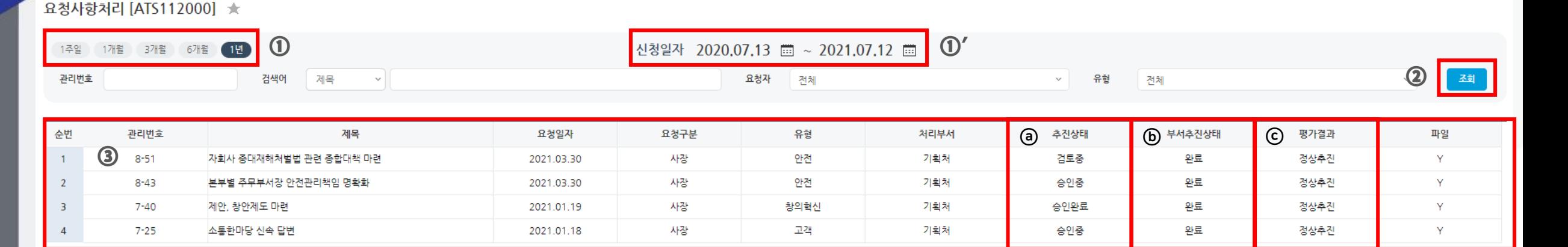

 $\mathbf{1}$ 

## 2-1. 업무PLUS – 시장/사장 요청사항 – [요청사항 처리]

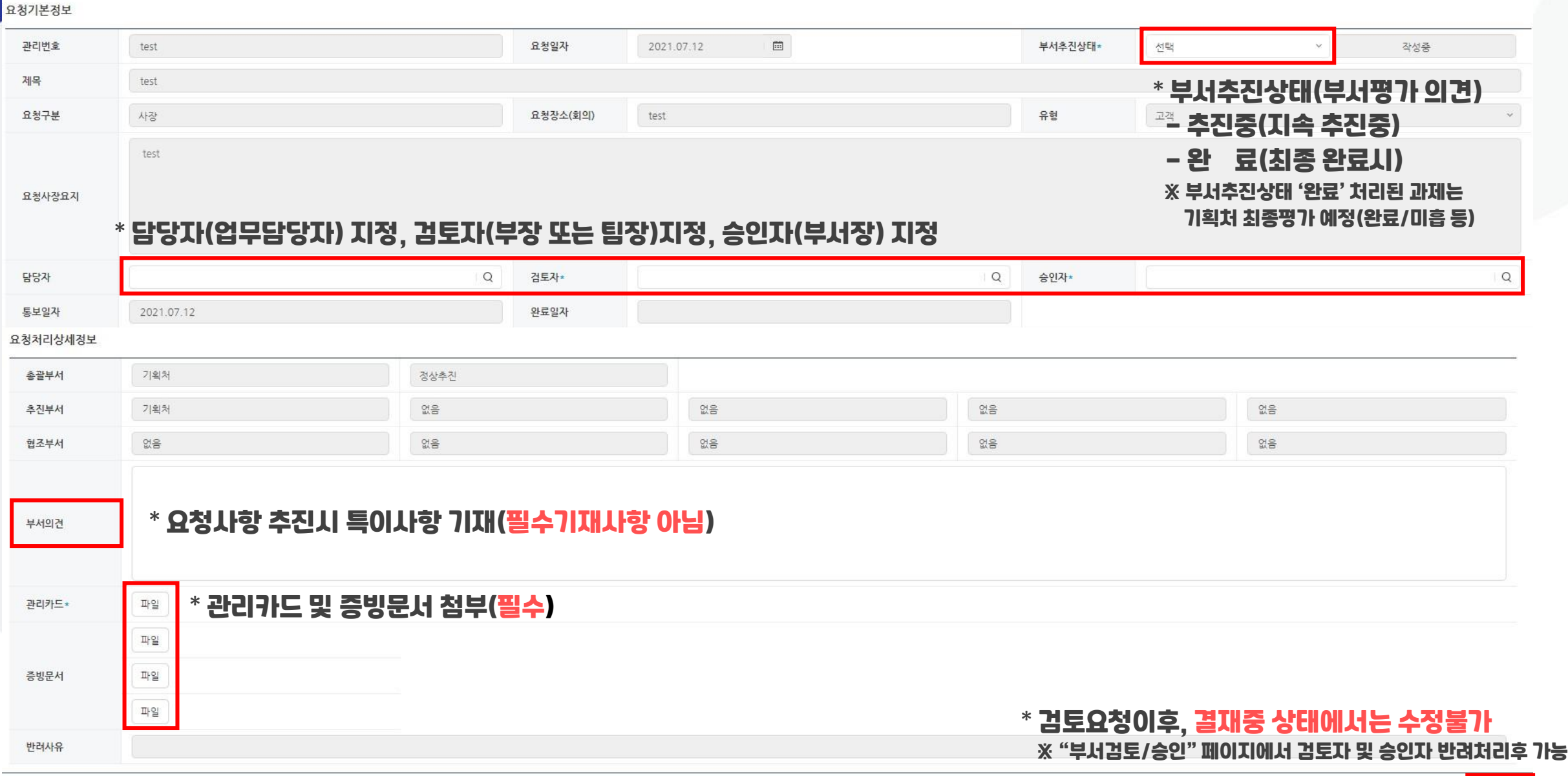

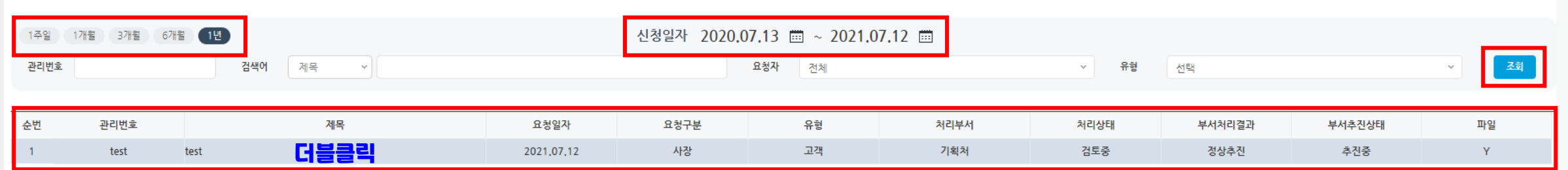

## \* 담당자가 지정한 검토자 및 승인자는 해당 요청사항 상세 페이지에서 검토 후, 검토완료(혹은 승인완료) 처리 ※ 관리카드 및 증빙문서 수정필요시, 검토자 및 승인자 반려처리후 가능

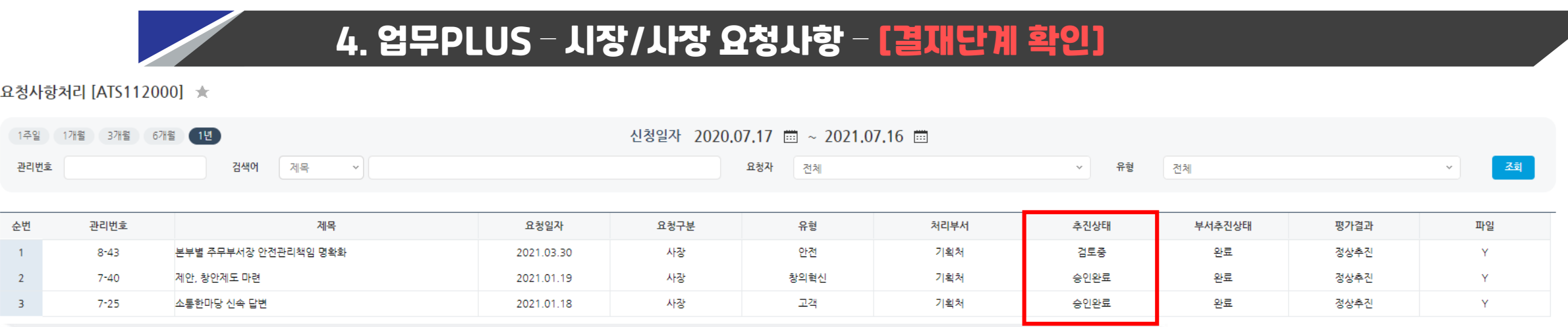

- \* 추진상태 ① 작성중 : 담당자 결재요청 전 상태(최초 관리카드 등록시)
	- ② 검토중 : 지정된 검토자에게 결재요청이 된 상태
	- ③ 승인중 : 지정된 승인자에게 결재요청이 된 상태
	- ④ 승인완료 : 최종 결재완료된 상태(관리카드 업데이트 가능상태)